## **THE JANNAF SECURE PORTAL ACCOUNT EXPLAINED**

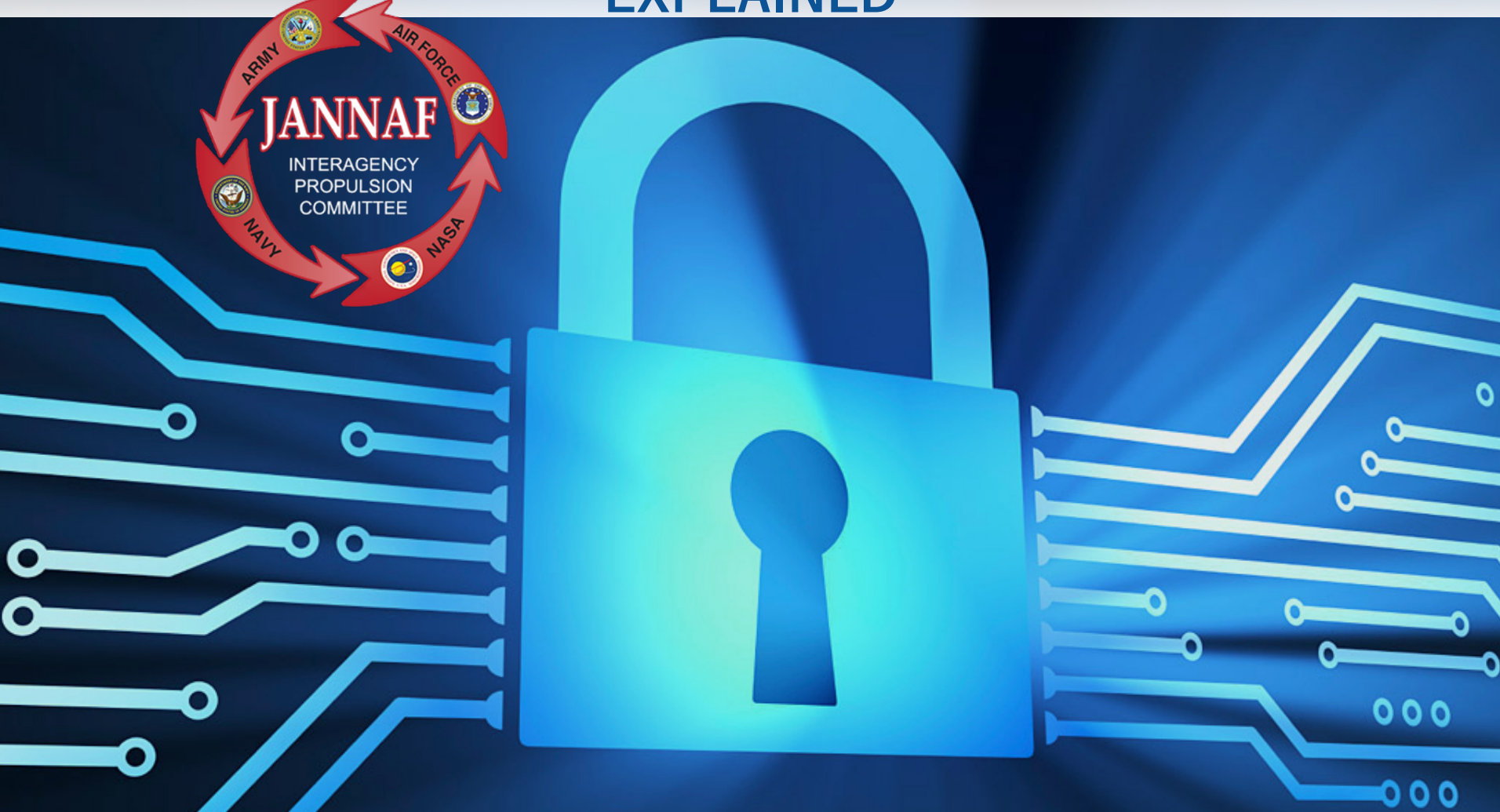

### WHY YOU NEED ONE AND HOW TO GET IT.

## *HOW WILL A JANNAF PORTAL ACCOUNT BENEFIT YOU?* **IT IS YOUR GATEWAY TO:**

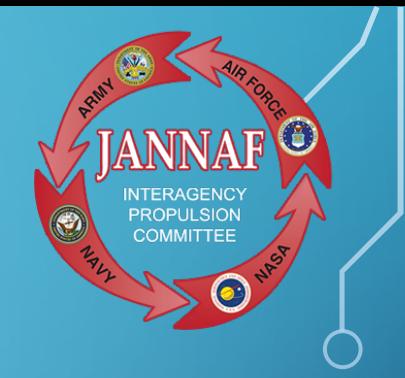

- JANNAF-sponsored meetings and conferences
	- **> View Preliminary and Final Meeting Programs**
	- **> Register to attend Meetings**
- More than 25,000 JANNAF publications and **databases**

## *ARE YOU REQUIRED TO HAVE A JANNAF PORTAL ACCOUNT?*

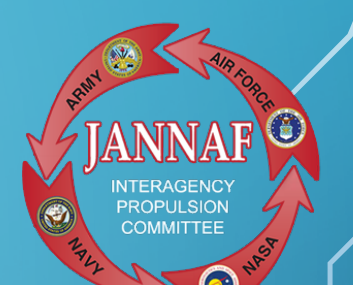

- **Yes**, if you plan to attend an upcoming JANNAF meeting, having an active JANNAF Portal account is the **first step in the meeting registration process.** You'll also need an active portal account to access the JANNAF Digital Online Collection (JDOC) database.
- The Portal account effectively verifies that you meet the following attendance eligibility requirements:
	- $\triangleright$  citizenship
	- $\triangleright$  employment
	- $\triangleright$  current contract if applicable
	- *and*
	- $\rightarrow$  eligibility to receive "Militarily Critical Technical Data" (industry contractors)

#### **Note:**

Students are not permitted access to the JANNAF databases/JDOC.

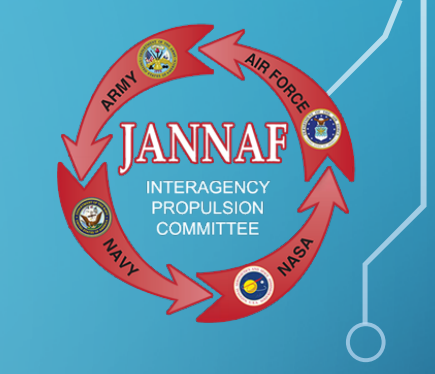

# *WHO CAN OPEN A SECURE PORTAL ACCOUNT?*

- Any U.S. citizen who is
	- a U.S. Government employee
	- *OR*
	- **D.S. Government contractor**
	- *OR*
	- $\rightarrow$  is sponsored by a Government official
	- may obtain a secure portal account.
- Contractor organizations and individuals must also be registered with the JCP/DLA for eligibility to receive "Militarily Critical Technical Data."

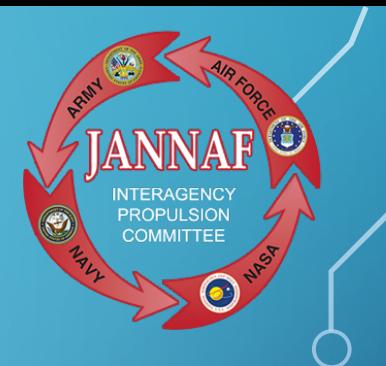

- **Step 1:** Gather the following information:
- Name, phone number, *and* email of your Facility Security **Officer or Human Resource Representative.**
- *Industry Contractors:* Defense Logistics Agency Certification (DLA) number (DD2345) and expiration date.
- *Industry Contractors:* Name, phone number *and* email of your Government Sponsoring Official (GSO), *and* contract number with expiration date.

## Step 2: Visit [www.jannaf.org](http://www.jannaf.org/)

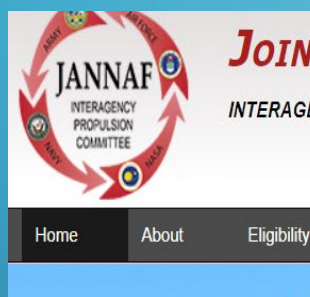

Ò

## **JOINT ARMY NAVY NASA AIR FORCE**

Meetings & Workshops

**INTERAGENCY PROPULSION COMMITTEE** 

**Committees** 

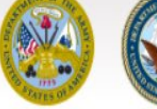

Journal

**Products** 

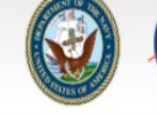

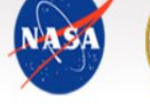

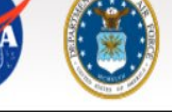

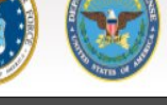

More x

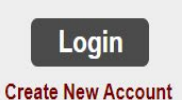

**JANNAF Account Updates** 

New JANNAF Journal Online Articles Now Available

**Click on "Create new account"**

**PROPLIL SION COMMITTEE** 

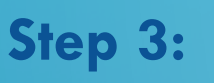

Begin the online Customer Verification Form by adding your email address beneath "Start New Application".

**COMMITTEE** 

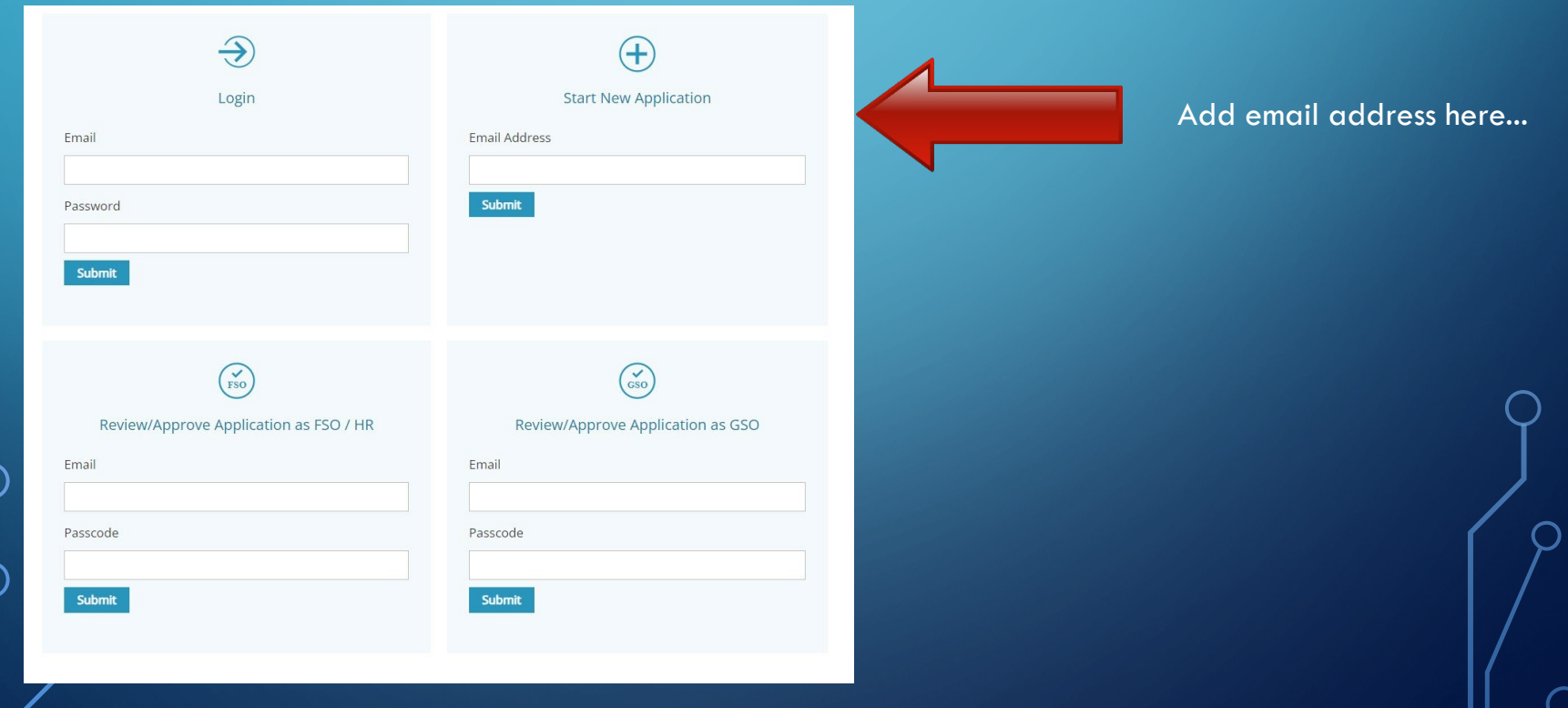

## *HOW DO YOU GET YOUR JANNAF SECURE PORTAL ACCOUNT?* **Step 4:** Verify your email address

• Look for an email from portalemail@erg.jhu.edu

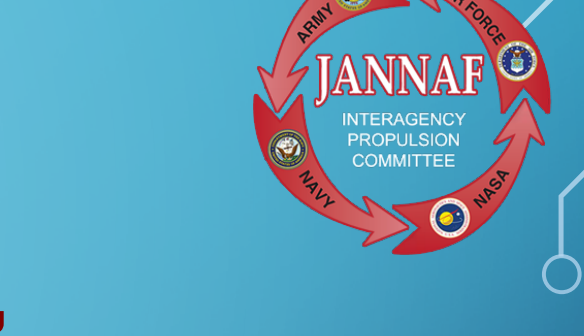

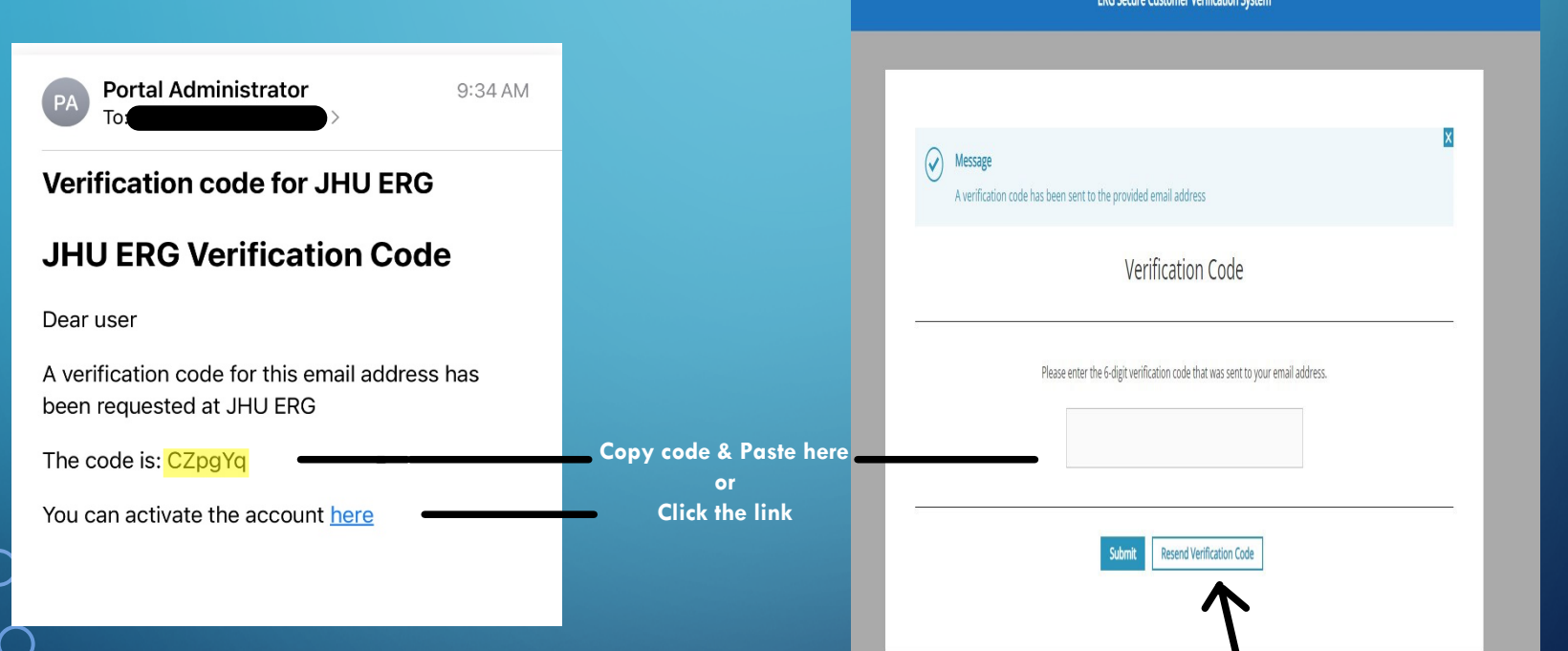

Don't see it in your inbox? Check your junk mail folder or click resend verification code.

• Copy the code displayed or click the link in this email message to verify your email address.

**Step 5:**

- Once you've verified your email address, you will be prompted to set a password. This is a temporary password. When your account has been approved and activated you will be required to create a new password.
- Then you can proceed with filling in your personal details and organization information.

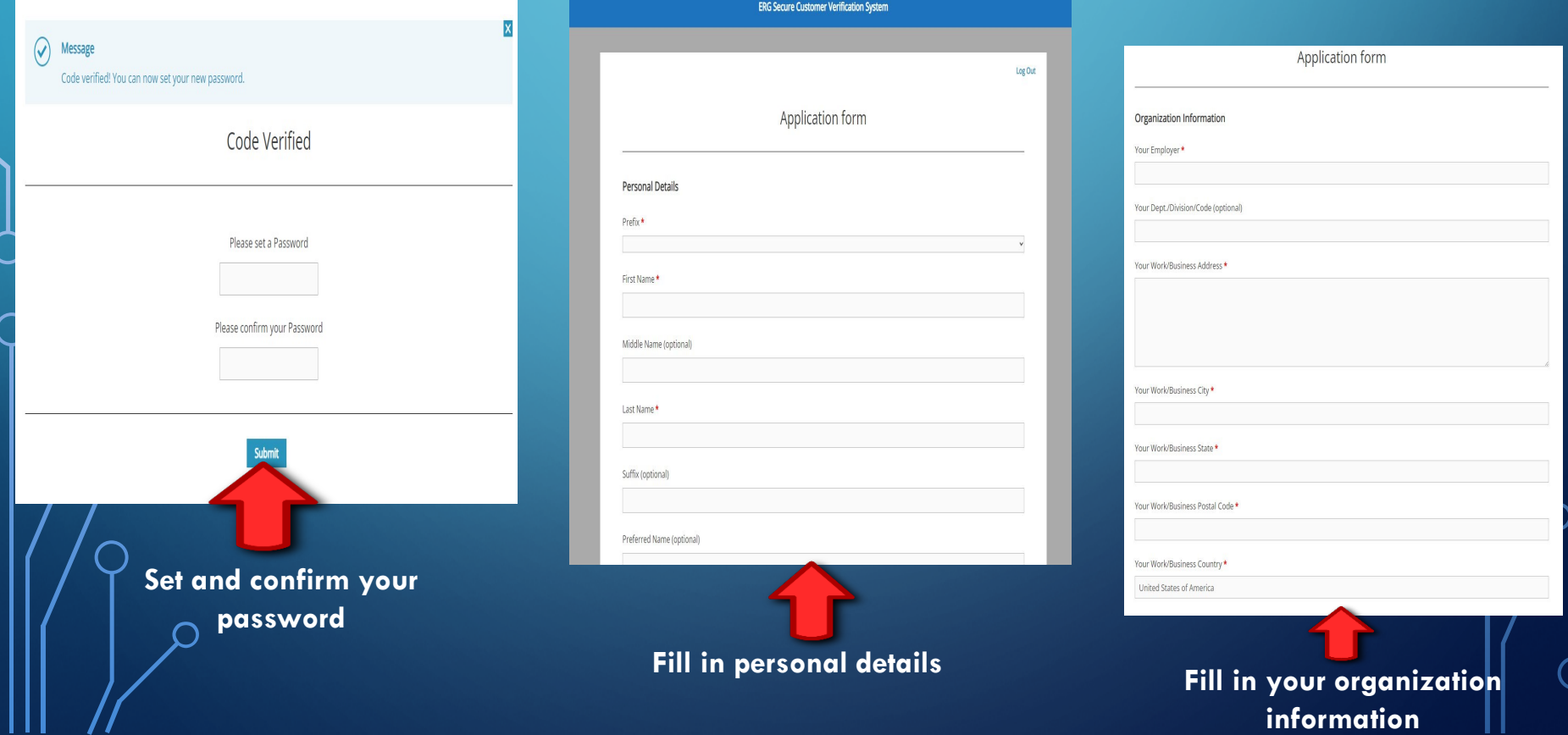

### **Step 6:** Contractors Only

- Enter your organization's JCP/DLA/ DD 2345 and expiration date.
- **If you are unsure of where to find this information, please contact your Facility Security Officer, Export Compliance Officer or visit [www.dla.mil/Logistics-Operations/](https://www.dla.mil/Logistics-Operations/Services/JCP/) Services/JCP/.**

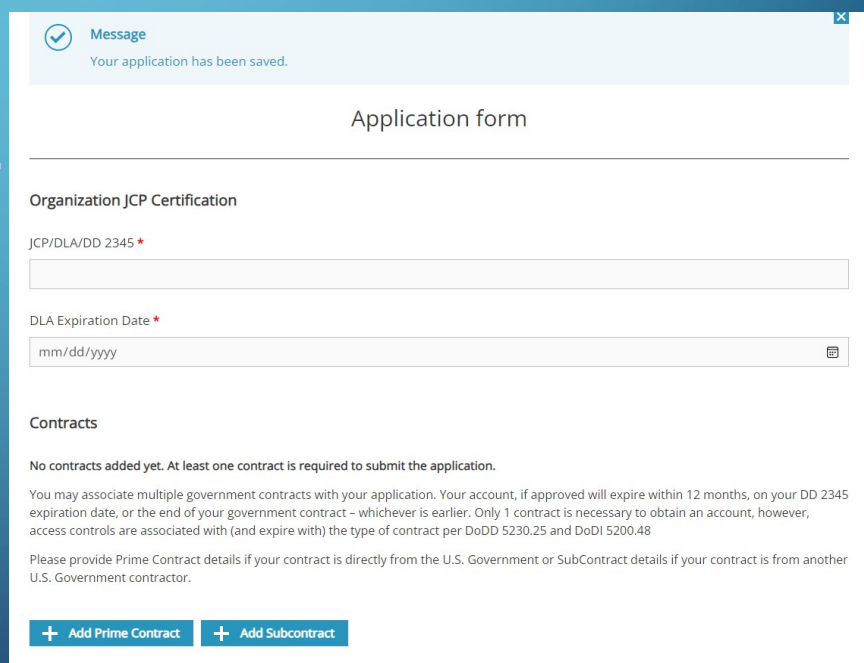

Previous Save / Next

#### **Step 7: Contractors Only**

Provide your Gov't contract information, along with your Gov't Sponsoring Official's (GSO), credentials and contact information.

• You may provide more than one government contract, if applicable. Or if your organization is a subcontractor to a prime, provide the subcontract information as well.

• The subcontract section also requires the prime contract information and GSO information, along with prime contractor's POC and contact information.

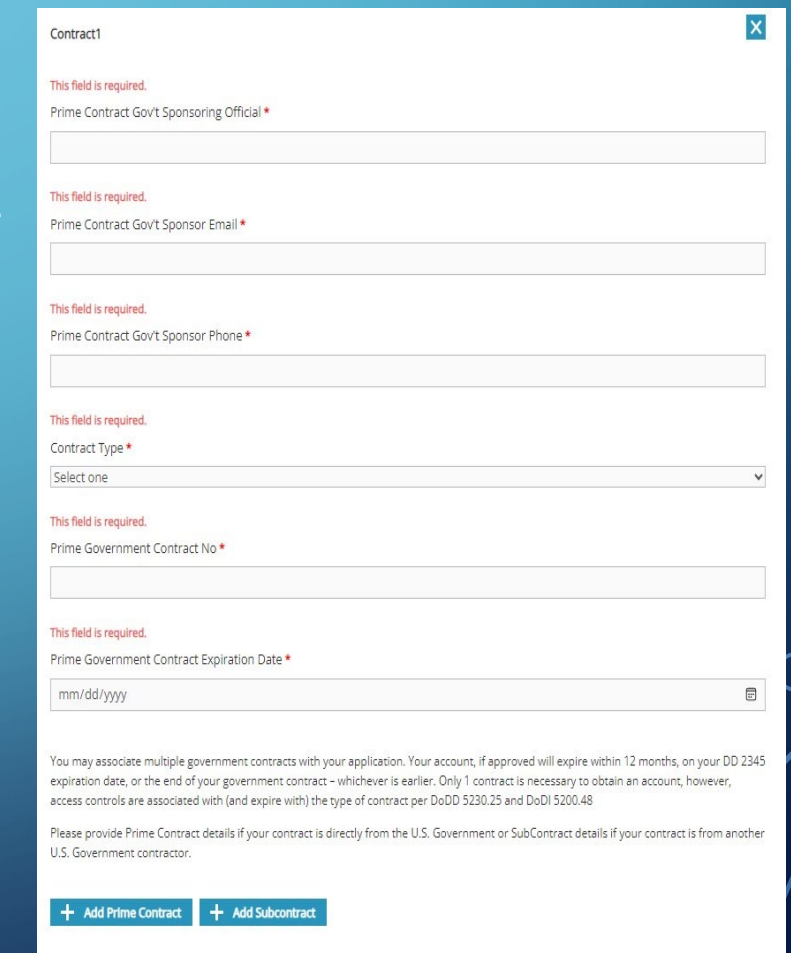

Save / Next

Previous

#### **Step 8:** For ALL Applicants

- Check the box directly above the signature line, certifying that you understand and will abide by the statement. Sign your application by typing your name.
- Click the "Submit Application" button to automatically circulate to the FSO and then to the GSO (if applicable) for signature.

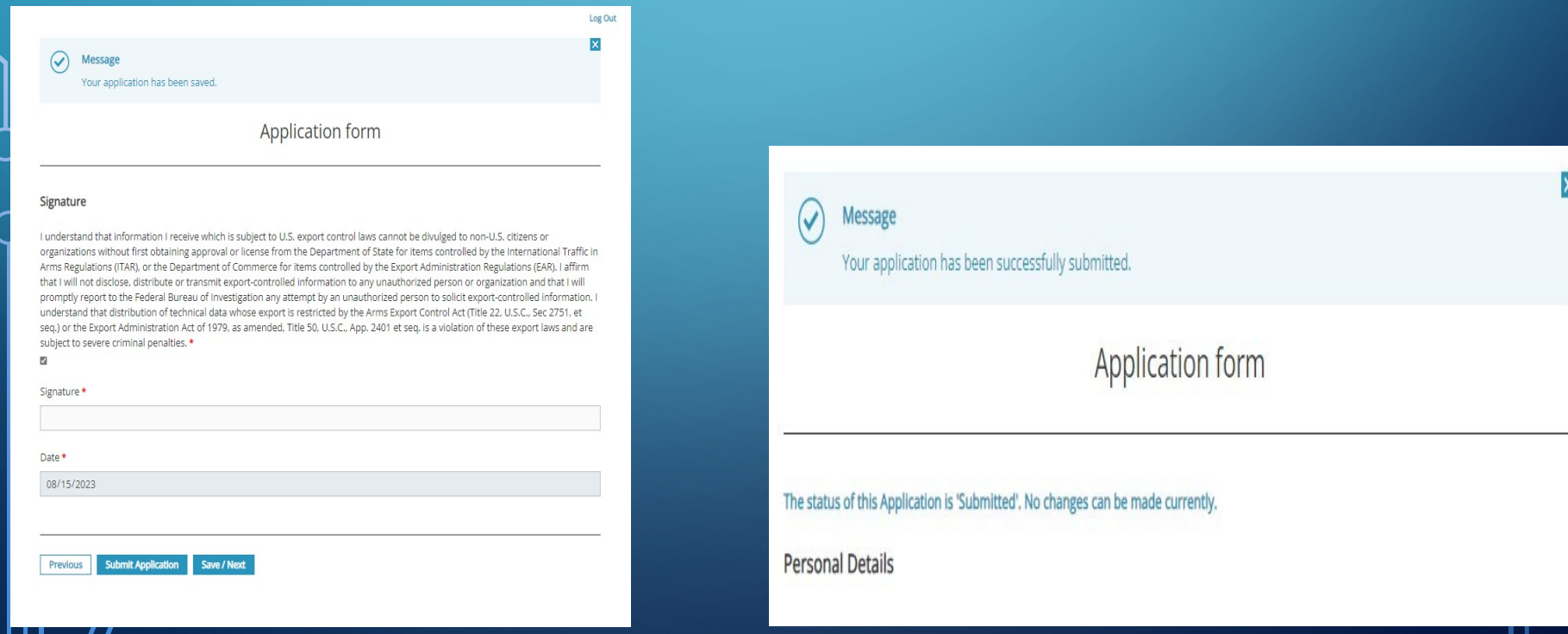

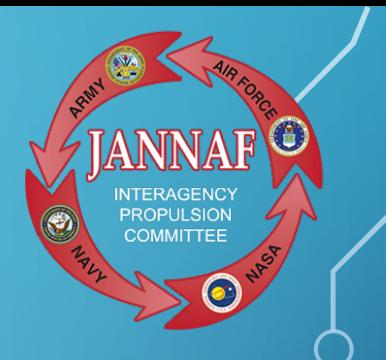

- Once all parties have completed their portion of the online Customer Verification Form, ERG Security team will receive and review the form.
- When your account has been approved, you'll receive an "account approved" email from portalemail@erg.jhu.edu.
- Click on the link in that email to set up and confirm your account.

#### **NOTE:**

Your LOGIN is your EMAIL address. You will need to CREATE a NEW password (don't get confused with the first password you created. That password was temporary).

## *HELPFUL TIPS TO SPEED THE PROCESS*

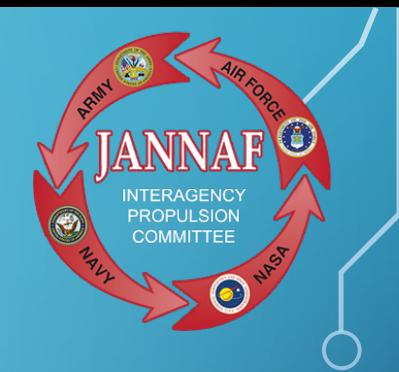

- Once you've verified your email address, call or email your FSO or HR contact to alert them that they should look for an email from portalemail@erg.jhu.edu.
- Ask that they complete and submit their portion of the form in a timely way.
- *Industry Contractors:* Also contact your GSO with the same information/request.
- If your FSO and/or GSO asks why they are signing off, be sure to advise them of the following:
- A JANNAF Portal account is needed to access JANNAF Meeting information such as meeting programs and registration. This information is Distro C/ITAR/CUI. A Portal account is also needed to access any online JANNAF databases, Meeting papers, and collaborative Small Team workspaces.

## *NOW THAT YOU HAVE A JANNAF SECURE PORTAL ACCOUNT, YOU CAN…*

**Access JANNAF meeting Preliminary & Final Programs:** 

Go to [https://www.jannaf.org/meetings,](https://www.jannaf.org/meetings) click on the upcoming meeting, and from the meeting Home page, click on the link for the Preliminary Program. Then, log into your Portal account, and view, download or print the document.

## **NOTE:**

These documents are published as unclassified (CUI/CTI), "Distribution authorized to U.S. Government and their contractors …" (U-C)

**Register to attend a JANNAF meeting:** *NOW THAT YOU HAVE A JANNAF SECURE PORTAL ACCOUNT, YOU CAN…*

Go to <https://www.jannaf.org/meetings>, click on the upcoming meeting, select the Registration Tab, and click on "Register for the meeting." Then, log into your Portal account, and complete the Registration form (Step 1 of the meeting registration process).

**NOTE:** A Portal account is NOT required when paying the Registration fee (Step 2 of the meeting registration process).

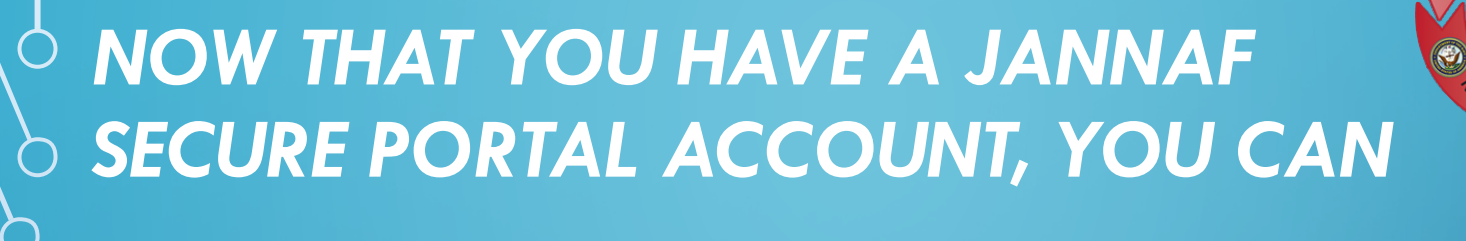

**Access:**

- JANNAF publications and databases which includes JANNAF meeting information
- Access JANNAF collaborative Small Team workspaces

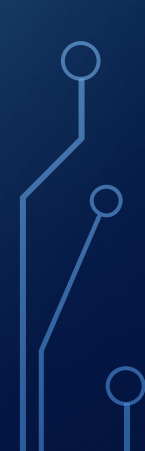

## *KEEP YOUR ACCOUNT UP-TO-DATE*

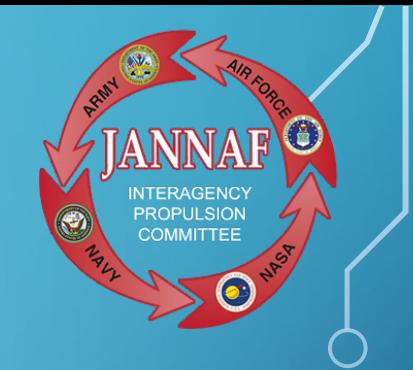

### **Changes that affect your account status:**

- Password updates
- Email address changes
- Contract expiration
- DD2345 expiration

# *PORTAL ACCOUNT QUESTIONS?*

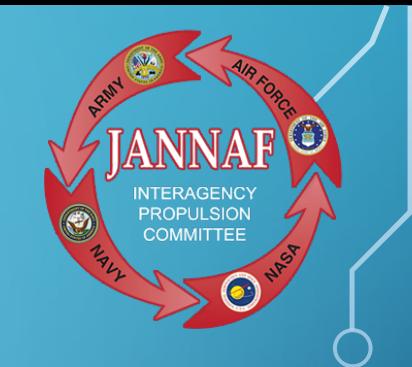

**Contact:** Mionna Sharp msharp@erg[.jhu.edu](mailto:treider@cadre.jhu.edu) or Mary Gannaway [mgannaway@erg.jhu.edu](mailto:mgannaway@erg.jhu.edu)

To contact by phone, call (410) 992-7300.

## EXPORT-CONTROLLED AUTHORIZATION FORM… WHAT IS IT AND WHO IS THIS FOR?

The export-controlled authorization form is used to verify that a student/government contractor has been given an Export Compliance Briefing and CUI Briefing.

• This form is necessary to ensure the appropriate customers are authorized to receive, handle and access Distro C/ITAR, Export-Controlled/CUI information.

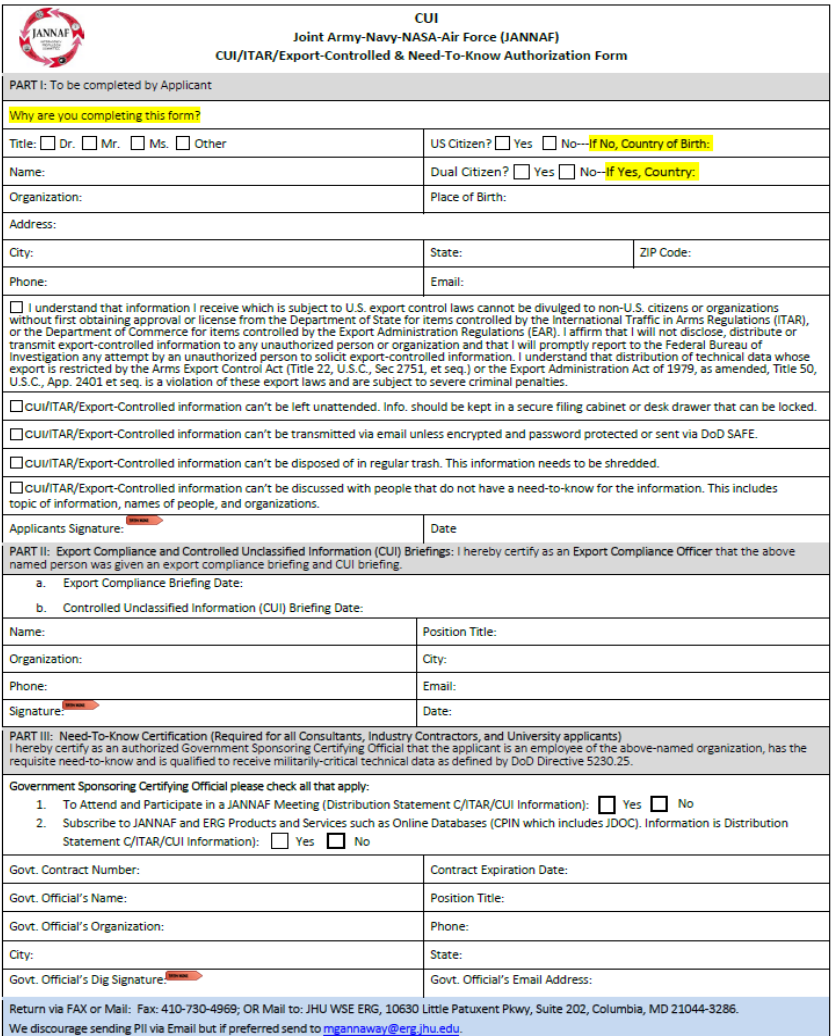

# HOW TO COMPLETE THE FORM

- The export-controlled authorization form is very similar to the portal application process.
- Complete PART l of the form with the required information.
- PART II needs to be completed by the Export Compliance Officer or FSO. CUI and Export Compliance dates will need to be provided.
- PART lll will need to be completed by your GSO to confirm your need-to-know.
- The applicant must circulate the form to the appropriate parties for completion. Start early to ensure the form is completed well before the registration deadline.
- **JANNAF Export-Controlled and Need to Know Registration Form\_MAY2024.pdf**

# **Important Registration Deadline®s** Information

**April 5, 2024** is the last day to qualify for the discounted Early registration fee.

**April 19, 2024** is the last day to pre-register online and submit registration payment. On-site registration required after this date.

#### **Note:**

\*These are hard deadlines so be sure to give yourself at least a month in advance to submit the required information \*A portal account is NOT needed to pay the registration fee.

## **Registration Resources**

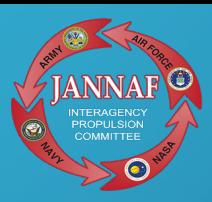

#### **You can find a detailed view of the registration steps here,** https://www.jannaf.org/mtgs/2024May/pages/regsteps.html

#### 71st JANNAF Propulsion Meeting **JANNAF** Programmatic and Industrial Base Meeting 18th Modeling and Simulation 14th Liquid Propulsion 13th Spacecraft Propulsion JOINT SUBCOMMITTEE MEETING Home Program v Location v Registration v Author Information v FAQ Downloads About v **Registration Links Registration Steps** Registration will open in approximately mid-March: however, those interested in **Constitutional Service** Requirements attending are encouraged to complete the Portal Account Registration Pre-Requisite **Address University Registration** Information (students and >> Friday, & April - complete your registration by this date to qualify for the **COMMERCIAL** discounted Barby registration for Attendee Timeline >> Friday, 19 April - last day to pre-recister coline - complete both the recistration form and nayment of registration fee by this date. On-site registration required thereafter (allow extra time on-site). **Registration Fee Registration Steps** Click here for helpful registration tips and contacts **Daniel Man De Dessier** The registration process includes one pre-requisite (which can be completed now), and two *<u>Accounting</u>* steps (which can be completed once registration has opened). - Registration Payment Each of these items must be completed to attend/participate in this meeting. Learn **MARK BALOW** Click each task for more information **COMPLETE NOW REGISTRATION PRE-REQUISITE:** Postess an Active JANNAF Secure Portal Account (Required for all attendees; pre-requisite for Step 1) COMPLETE WHEN REGISTRATION OPENS STEP 1: Complete the Meeting Registration Form **CONTRACTOR** CONTRACTOR CONTRACTOR

STEP 2: **Submit Registration Fee Payment** (May be completed in any order)

#### **REGISTRATION PRE-REQUISITE**

Possess an Active JANNAF Secure Portal Account

An Active JANNAF Secure Portal Account is required in order to attend JANNAF meetings, and is a prerequisite needed in order to complete Step 1 of the registration process. (A Portal account is NOT needed to pay the registration fee in Step 2).

- . If you currently have an active Portal account, you needn't do more until registration coens in annoximately mid.March
- . If you do not have an account, your account is inactive/expired, or you have forgotten your password, click HERE. You will find more information about Security/Attendance and Portal Account Requirements, links and instructions to apply for or renew vour Portal account, and quidance for forgotten passwords
- . If you plan to register as a professor or full-time student, there are qualifications you must meet in addition to completing the registration pre-requisites and instructions on this page. Click HERE to view these requirements

Obtaining a JANNAF Secure Portal account does NOT constitute meeting registration. You must still complete the additional steps indicated below

#### **BACK TO TOP**

#### STEP<sub>1</sub> Complete the Meeting Registration Form

ALL ATTENDEES must do the following

- 1. Click on the link to the online Meeting Registration Form (available on this page when registration
- 2. Log into your JANNAF Secure Portal account
- 3. Complete the online Meeting Registration Form

55 Submission of this opine form is required for all attendees, and must be completed by the attendee. There is no financial commitment with this step

>> We strongly encourage early completion of the Meeting Registration Form.

>> Submit the online Meeting Registration Form and pay the registration fee on or before 5 April and qualify for the discounted Early registration fee

>> Pre-registration (both the meeting registration form and registration payment) must be completed no later than Friday, 19 April. Thereafter, on-site registration will be required. >> Both the online Meeting Registration Form and payment of the registration fee must be completed to have access to the virtual Reading Room of submitted papers during the meeting. For more information about the virtual Reading Room, click here

#### BACK TO TOP

STEP<sub>2</sub> Submit Registration Fee Payment

Payment of your registration fee may be completed independently of registering for the meeting. This step can be completed without an active JANNAF Secure Portal Account, and can be completed on your behalf. A discounted registration fee will be available for those who register and pay the fee on or before 5 April 2024. Registration will open in approximately mid-March

#### The link to complete registration payment will be posted here when registration onans

#### Meeting Registration fee includes:

- . Attendance at all technical sessions, specialist sessions, workshops, and panel meetings, unless restrictions are noted in the program
- . Participation in all onen networking activities throughout the meeting:
- Complimentary daily morning and afternoon coffee breaks
- Access to virtual Reading Room (submitted papers) during dates of meeting (login required);
- . Complimentary copy of recent printed JANNAF Journal (while supplies last), and digital access to additional JANNAF Journals via JDOC (not available to student registrants).
- . Complimentary electronic access (via JDOC) to all published papers and presentations from this meeting. Publications will be accessible approximately 12 weeks after the meeting: additional information will be provided (not available to student registrants).

#### **Payment method:**

- Credit Card (VISA, MasterCard, American Express) via JANNAF Registration Payment site
- Checks made payable to JHU WSE ERG and mailed to:
- JHU WSE ERG
- After JANNAF May 2024 10630 Little Patriment Plowy, Ste. 202
- Columbia, MD 21044-3286
- >>Checks must be received by 5 April to qualify for discounted rate.
- Government Purchase Order

>>Completed Govt. P.O.s must be received by 5 April to qualify for discounted rate.

# **CHECKLIST**

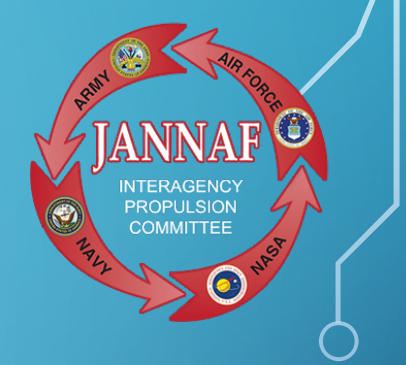

Step 1: Go to [www.jannaf.org](http://www.jannaf.org/)

Step 2: Create a JANNAF Portal Account

Step 3: JANNAF Export-Controlled Authorization Form (for University meeting participants only)

Step 4: Complete meeting registration form

Step 5: Pay registration Fee

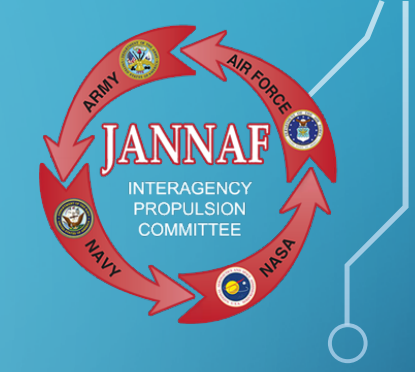

# QUESTIONS?